感田小学校保護者のみなさま

事務連絡

令和6年4月10日

「学校とご家庭の連絡手段のデジタル化」の実施について

(ご案内とお願い)

直方市教育委員会

直方市立感田小学校

平素より、本市教育行政に格別のご高配を賜り、厚く御礼を申し上げます。

さて、本市教育委員会では、学校とご家庭における、「案内文や連絡の必要な手続き」 について、オンラインで行っております。

ついては、保護者の皆さまにおかれましては、お忙しい中でのお願いとなりますが、 本件の趣旨にご理解をいただきまして、ご協力をよろしくお願いします。

記

#### 1 時期

試行期間 令和6年4月15日(月)~19日(金) 本格運用 令和6年4月22日(月)~

#### 2 取組内容

○ スマートフォン等を活用して行われること

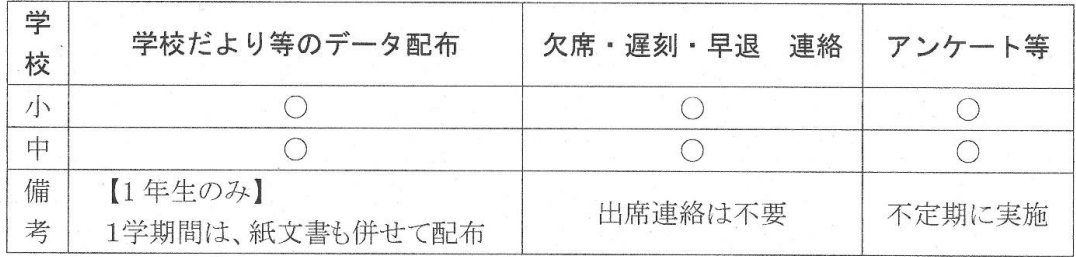

※ 本格運用までに生じる欠席等の連絡は、電話等で学校に行ってください。

#### 3 その他

### (1) 使用アプリについて

現在、授業等において、児童生徒と教職員間で日常的に活用している、「ロイロノー ト」アプリを使用して実施いたします。

- (2) アプリの使用方法について
	- ① 保護者さまには、後日、学校より配布する「ロイロノート」アプリの「保護者用 アカウント」を用いて、お持ちのスマートフォンや PC、タブレット等の端末を用 いてご参加をお願いいたします。
	- ② アプリの使用方法等の詳細については、右の二次元コードを読み 取りご確認ください。

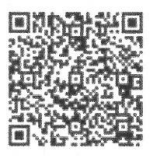

## 学校とご家庭の連絡手段のデジタル化について

令和6年4月 直方市教育委員会

### Q 欠席·遅刻の連絡は、具体的にどのようにするの?

A アプリ「ロイロノート」を活用して、当日8:30までに保護者が送信 します。もちろん、インターネット等の環境が整わない場合、電話 等での連絡でも構いません。「出席」の場合、連絡は不要です。

Q 学校だよりなどの配布物もデータで送られるの? A 一部の文書を除き、データで送信されます。ただし、1学期の間は これまで同様、紙の文書も併せて配布します。

### Q 送られたデータなどは、いつまで閲覧できるの?

A その年度内であれば見ることができます。 (年度をまたいで閲覧することはできません。)

### Q アプリを利用して担任の先生などに相談もできるの?

- A 学校への相談は従来通り電話や連絡帳等で行って下さい。この取組 は「欠席」等の連絡・文書の配布・アンケートに限られます。
- Q これから、具体的にどのようにすればいいの?
- A 後日、『保護者用のアカウント票』が学校から配布されます。それ までに、次のどちらかの方法で、アプリ「ロイロノート」をダウン ロードするようお願いします。
	- 右の二次元コードを読み込む。

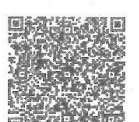

○ 右のURLにアクセスする。 https://n.loilo.tv

本件お問合せ先 直方市教育委員会 10949-25-2323

# ロイロノート・スクール利用開始手順書(保護者用)\_R6.4版

【1】「ロイロノート・スクールにログイン」

学校から配布された「ロイロノート・スクールアカウント」の文書をご用意ください。 文書内のQRコードを読み込むか、https://n.loilo.tvのURLにアクセスして、「ロイ ロノート・スクール」のアプリをダウンロードしてください。

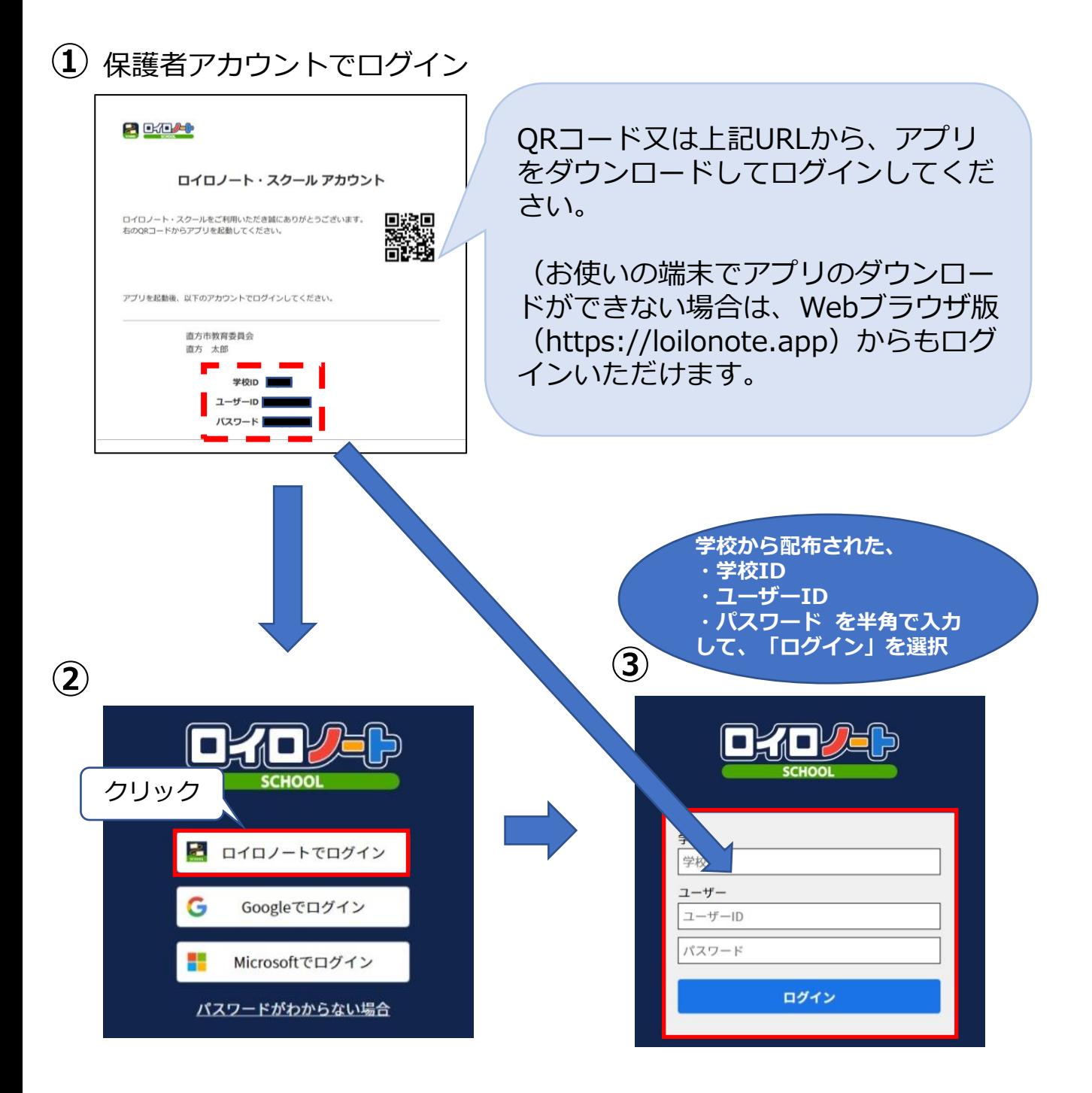

【2】クラスへ参加

(※一度ノートまで作成しておくと、二度目以降は自動的にログイン完了画面からスタートできます)

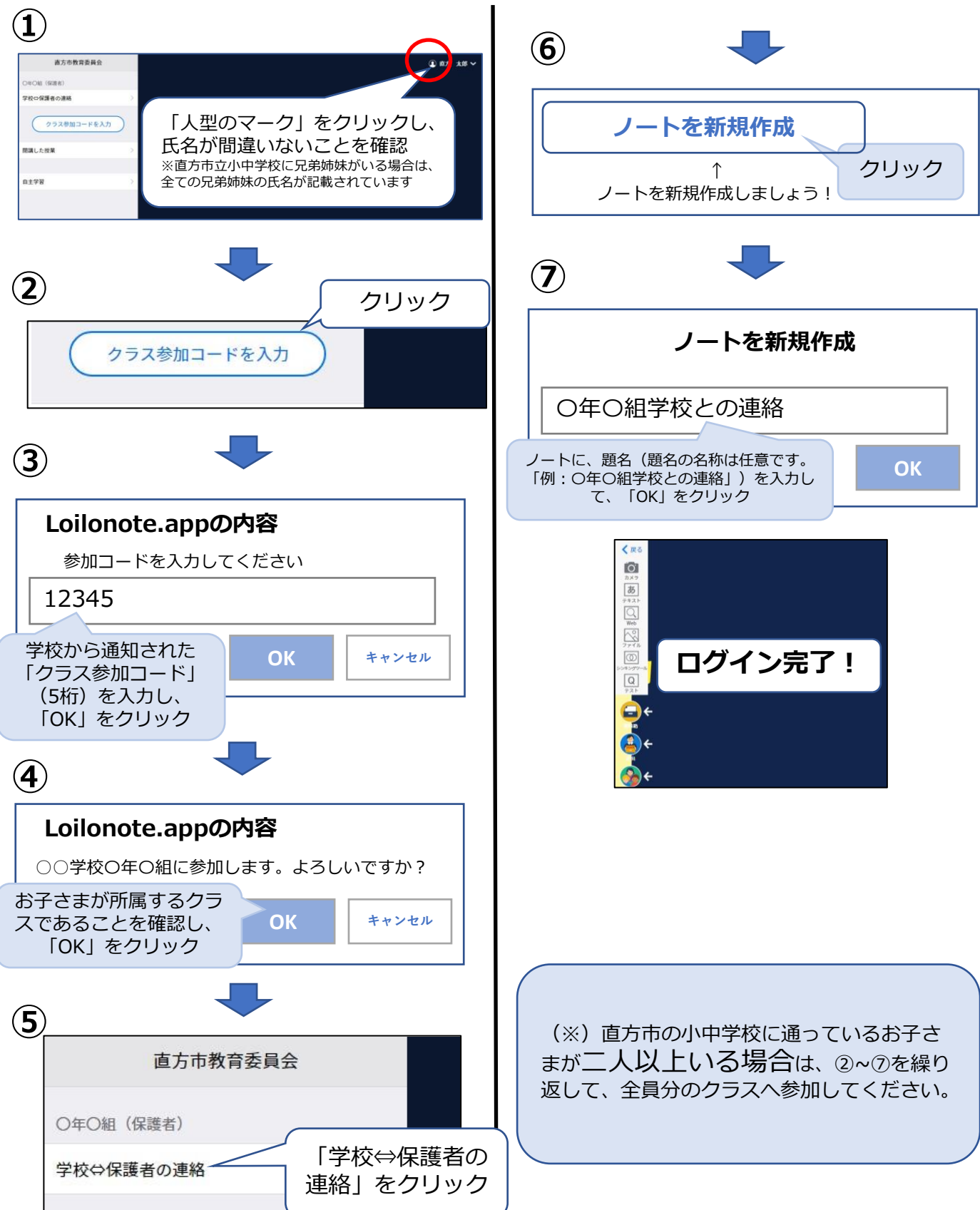

# **「ロイロノート」を用いた欠席・遅刻・早退の連絡方法 (保護者の操作)\_R6.4**

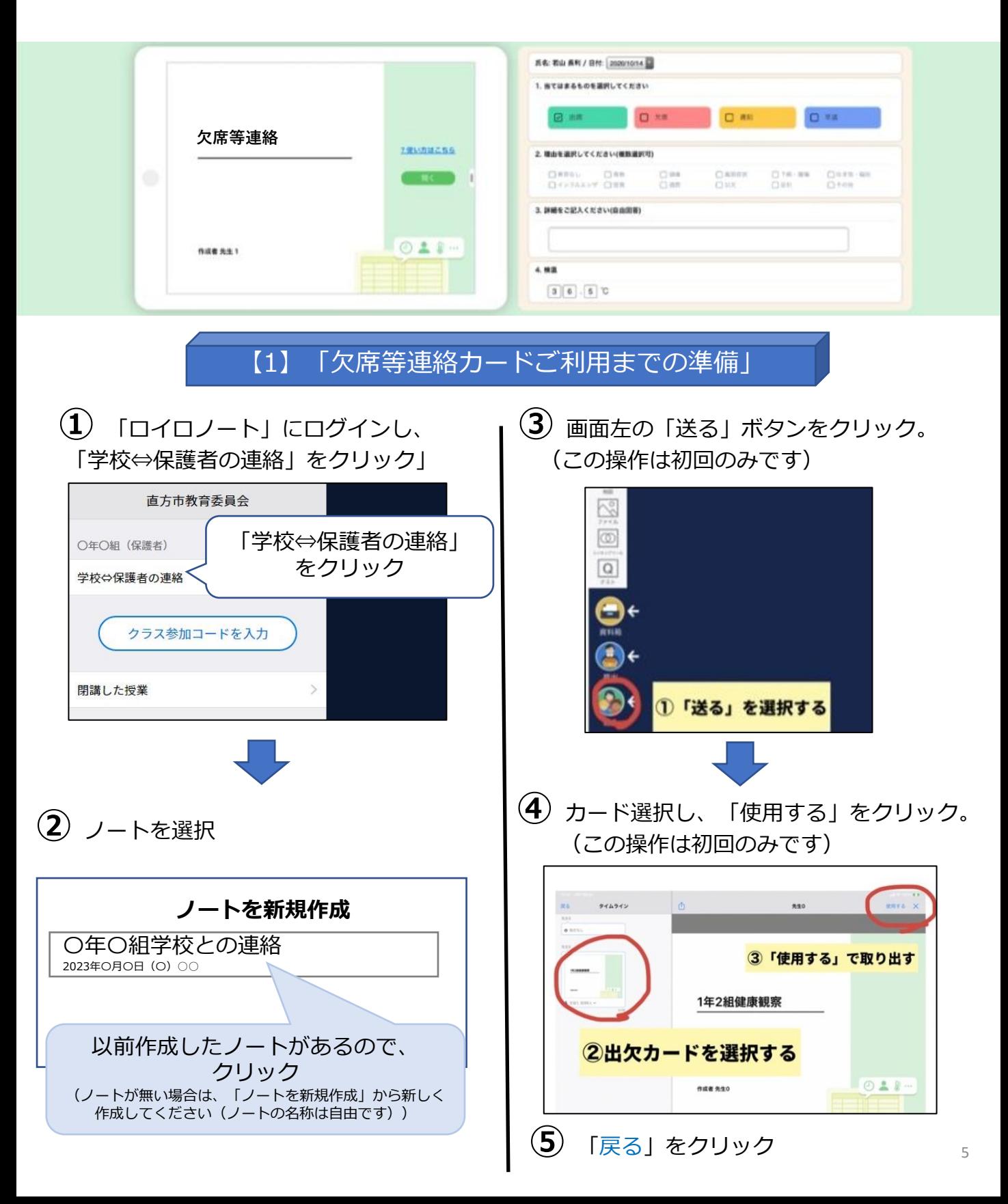

# 【2】名前の登録(初回のみ)

出欠カードの「回答」をクリックし、名前を 以下の名前で登録します 確認したうえで、「登録」をクリック 小幡孝介 (おばたこうすけ) クリック ※直方市立の小中学校にお子さまが複数いる場合は、全 てのお子さまの名前が書かれています(例:直方太郎/ 登録 次郎)が、そのまま「登録」をクリックしてください。 【3】カードの入力・送信  $\left( \overline{1}\right)$  必要な項目を入力し、「送信」を **②** 内容を確認し、「送信」をクリック クリック 以下の内容で送信してよろしいですか? ◎ 出欠連絡 ⊙履歴 ①日付を確認 2-C 出欠連絡 対象日 2022/09/20(火) 氏名: 生化A / 日付: 2021/03/18 ②一つ選択 出欠 ● 欠席 1. 当てはまるものを選択してください 理由 **発熱** $\Box$ **● 図 欠席** □ 運刻 □ 早退 体温 クリック 詳細 2. 理由を選択してください(複数選択可) □頭痛 □風邪症状 □異常なし □発熱 □下痢・腹痛 口吐き ロゴンフルエン 口怪我 口通院 口公欠 口忌引 □その他 閉じる 送信 3. 詳細をご記入ください(自由回答) ③当てはまるものを全て選択 **③ ☑回答を送信しました** と表示され 4. 検温 ④クリック  $36.5$ たら終了です。

## 【4】入力における留意事項・お願い

### 留意事項

- ・名前の登録(確認)、カードの取り出しは初回のみです。
- ・2回目以降は、毎回、同じノート・同じカードを開いて回答します。
- ・誤った内容を送信した場合は、時間内に再度送信すると情報が更新されます。

## お願い

①4/22~の本格運用にあたり、 「**テスト」として、4/19(金)までに、実際に一度カー** ト**の入力・送信をお試しいただきますようお願いします。** 4/19 (金) までのいつの日にち で入力・送信いただいても構いません。

(複数のお子さまが在籍している場合は、お手数ですが、全ての児童生徒の出欠カードに ついてテストをお願いします。)

6 ②ロイロノートを用いての連絡は、朝のお忙しい中でのお願いとなりますが、朝8時30分 までの入力・送信にご協力をお願いいたします。